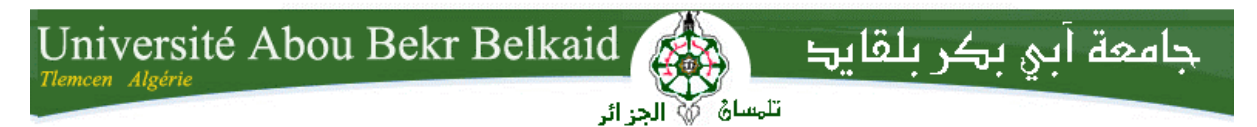

**République Algérienne Démocratique et Populaire Université Abou Bakr Belkaid– Tlemcen Faculté des Sciences Département d'Informatique**

**Mémoire de fin d'études**

**pour l'obtention du diplôme de Licence en Informatique**

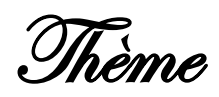

# **Informer l'étudiant du département d'Informatique via une application web**

**Réalisé par :**

- **Mahmoudi Karim Ilyes**
- **Khiat Menouar**

**Encadré par**

- **Didi F.**

*Présenté le 28 Mai 2015 devant la commission d'examination composée de.*

- *Mr Benaissa M. (Examinateur)*
- *Mr Bekarra C. (Examinateur)*

Année Universitaire: 2014-2015

# **Remerciements**

<span id="page-1-0"></span>La réalisation de ce mémoire a été possible grâce à dieu le tout puissant, grâce à plusieurs personnes à qui nous voudrions témoigner toute notre reconnaissance.

Tout d'abord, nous adressons toute notre gratitude à nos chers parents, frères et sœurs pour leur patience et leurs soutiens.

Nous remercions aussi madame DIDI pour son aide, sa disponibilité, sa confiance, et ses conseils judicieux, qui ont contribué à la finalisation de ce mémoire.

Sans oublier notre département et le chef du département MR BENAMAR, pour les informations nécessaires qu'il nous a fournies pour aboutir à la réalisation de notre projet.

Nous exprimons aussi toute notre reconnaissance, à tous nos amis, nos collègues qui nous ont soutenus moralement.

Nous remercions nos enseignants du département d'informatique pour leur effort fournis durant notre cursus et leur aide.

# Table des matières

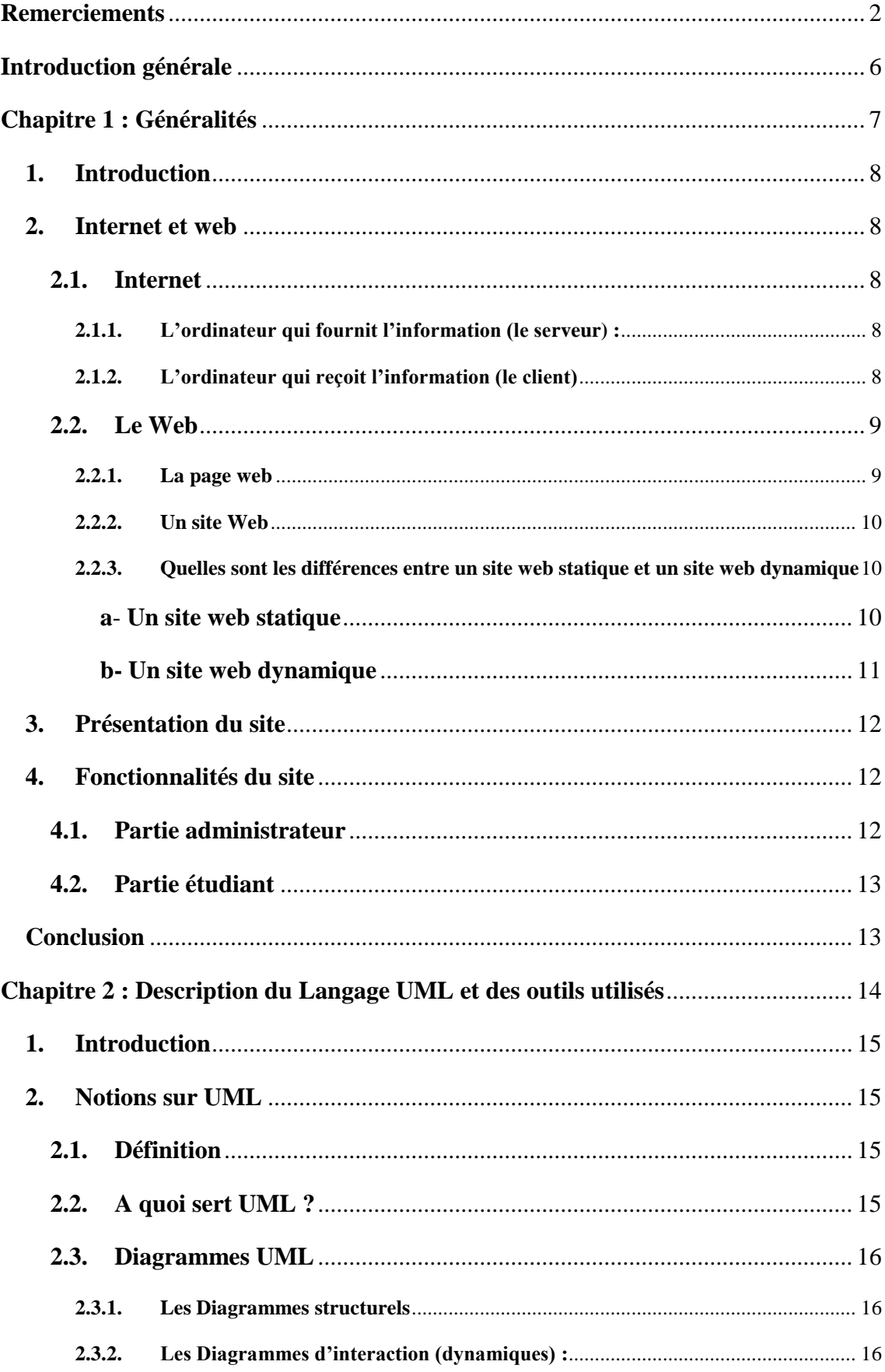

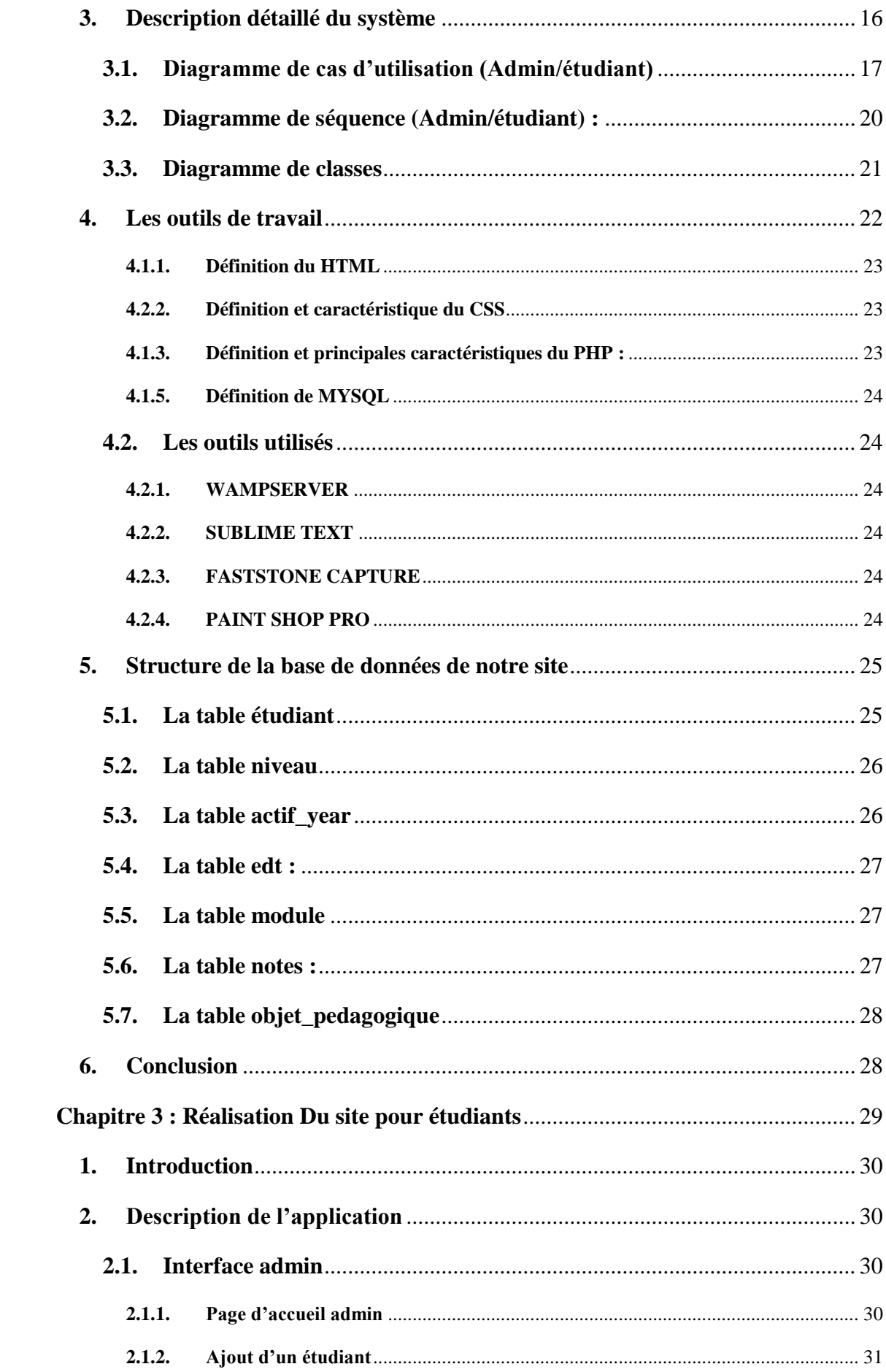

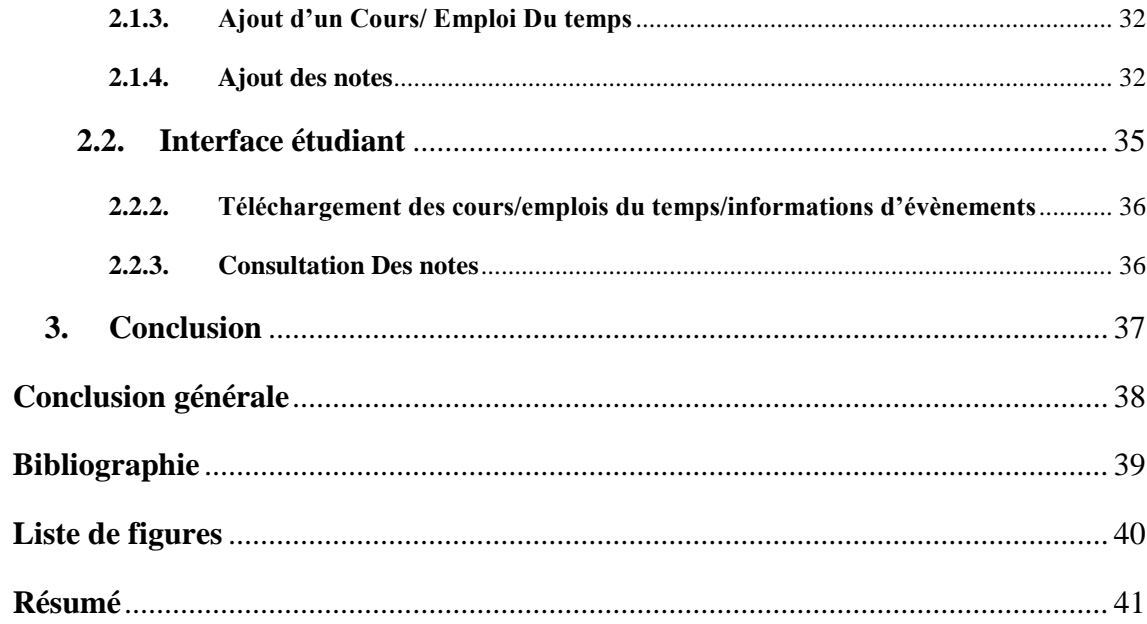

## **Introduction générale**

<span id="page-5-0"></span>Aujourd'hui, l'utilisation de la technologie pour développer et renforcer notre capacité de communication arrive à un tournant. La généralisation de l'utilisation d'Internet à l'échelle mondiale s'est opérée plus vite que quiconque aurait pu l'imaginer. L'évolution rapide de ce réseau mondial a conduit à un bouleversement des interactions sociales, commerciales, politiques et même personnelles. Au cours d'une seule journée, les ressources disponibles sur Internet peuvent nous aider à :

-communiquer avec nos amis, notre famille, et nos collègues par messagerie électronique, messagerie instantanée ou appels téléphoniques sur Internet. -choisir en ligne ce que nous allons porter en fonction de la météo. -accéder à nos devoirs et envoyer nos travaux à l'école. -consulter notre compte bancaire et payer nos factures en ligne.

Les innovateurs cherchent de nouvelles façons d'exploiter au mieux Internet, chaque jour. Alors que les développeurs repoussent les limites du Web, les fonctionnalités d'Internet et le rôle qu'Internet joue dans notre vie se développent de plus en plus. Si on tient compte des modifications phénoménales qui se sont produites depuis 1995, à présent essayons d'imaginer les modifications qui se produiront pendant les 25 prochaines années. Cet avenir inclut l'Internet of Everything (IoE).

L'IoE rassemble les personnes, les données, et les périphériques pour mettre en place les connexions réseau les plus adaptées et efficaces. Il exploite les informations en créant de nouvelles fonctionnalités, des expériences plus riches et des opportunités sans précédent pour les utilisateurs, d'où notre idée de l'intégrer pour notre département. Donc notre PFE s'articule autour de la mise au point d'un site web dédié aux étudiants dans le but de les tenir au courant de tout ce qui concerne leurs études universitaires, càd emploi du temps, dates des examens, programmes, évènements, résultats de tout genre, ect. Et tout ceci depuis leur pc ou smartphone ou encore tablette.

# <span id="page-6-0"></span>**Chapitre 1 : Généralités**

#### <span id="page-7-0"></span>**1. Introduction**

L'ère numérique implique l'accès à l'information en direct, répondant au besoin du tout et tout de suite. Une page web contient des informations, généralement pour informer ou faire connaître.

Contrairement aux applications mobiles qui nécessitent un smartphone une page web est accessible par tout individu ayant l'accès simplement à internet.

#### <span id="page-7-1"></span>**2. Internet et web**

#### <span id="page-7-2"></span>**2.1. Internet**

Au [début de l'informatique](http://www.commentcamarche.net/contents/479-histoire-d-internet) des ordinateurs ont été mis au point, dès qu'ils furent aptes à fonctionner seuls, des personnes eurent l'idée de les relier entre eux afin qu'ils puissent échanger des données, c'est le concept de [réseau.](http://www.commentcamarche.net/contents/508-le-concept-de-reseau) Il a donc fallu mettre au point des liaisons physiques entre les ordinateurs pour que l'information puisse circuler, mais aussi un langage de communication, on parle alors d'un protocole informatique, il existe de nombreux protocoles différents. Nous n'évoquerons que TCP/IP.

TCP/IP est basé sur le repérage de chaque [ordinateur](http://www.commentcamarche.net/contents/pc/pc.php3%5C) par une adresse appelée [adresse IP](http://www.commentcamarche.net/contents/523-adresse-ip) qui permet d'acheminer les données à la bonne adresse. Puis on a associé à ces adresses des [noms de](http://www.commentcamarche.net/contents/518-dns-systeme-de-noms-de-domaine) domaine pour permettre de s'en souvenir plus facilement.

#### **2.1.1. L'ordinateur qui fournit l'information (le serveur) :**

<span id="page-7-3"></span>Lorsque des informations (un texte, une image, un courrier,…) doivent être envoyées sur Internet, l'ordinateur qui fournit l'information :

- 1. Découpe le document à transmettre en petits paquets a l'aide d'un programme spécialisé.
- 2. Chaque paquet est muni de l'adresse de l'expéditeur et de l'ordinateur de destination.
- 3. Chaque paquet est envoyé indépendamment des autres : il passe peut-être par un autre chemin.

#### **2.1.2. L'ordinateur qui reçoit l'information (le client)**

<span id="page-7-4"></span>Les informations parviennent à l'ordinateur de destination :

- 1. Sous la forme de petits paquets.
- 2. Qui peuvent arriver dans le désordre (selon le chemin suivi).

3. Ces informations sont recombinées et remises en ordre par un programme spécialisé dans l'ordinateur d'arrivée.

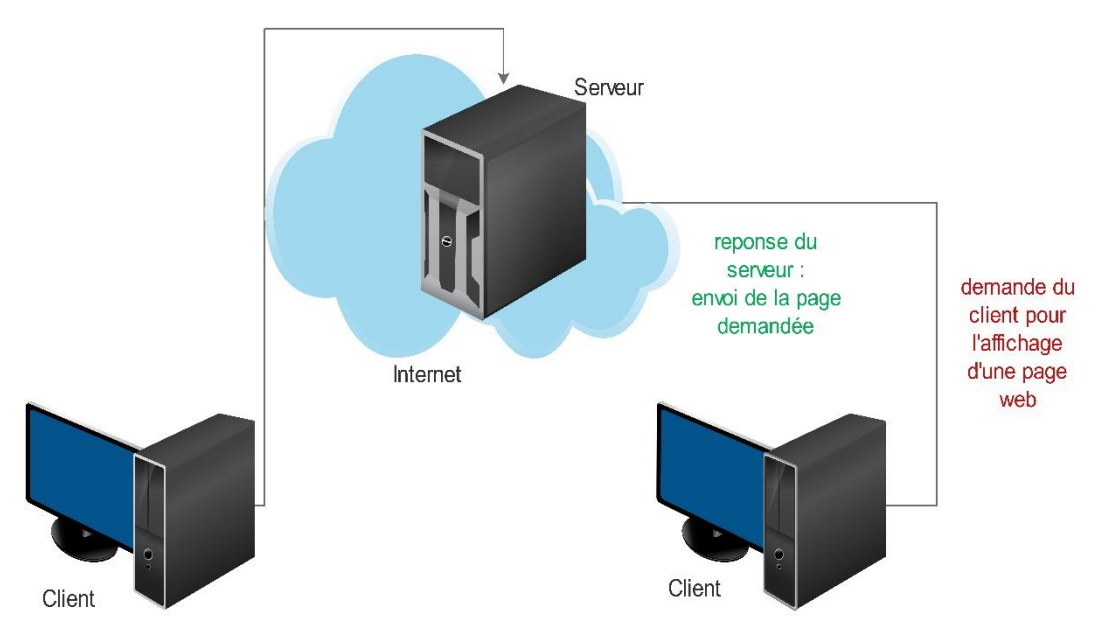

**Figure 1-1: Architecture Client-Serveur**

#### <span id="page-8-2"></span><span id="page-8-0"></span>**2.2. Le Web**

Le Web a été inventé plusieurs années après Internet, mais c'est lui qui a contribué à l'explosion de l'utilisation d'Internet par le grand public, grâce à sa facilité d'emploi.

Depuis, le Web est fréquemment confondu avec Internet alors qu'il n'est en réalité qu'un de ses services.

 Le World Wide Web, littéralement la « toile d'araignée mondiale », communément appelé le Web, parfois la Toile ou le WWW, symbolisant le réseau maillé de serveurs d'informations, est un système hypertexte public fonctionnant sur Internet qui permet la consultation d'informations, grâce à des liens créés entre des documents :

#### **2.2.1. La page web**

<span id="page-8-1"></span>Sa consultation par le Client nécessite un logiciel de navigation (navigateur ou browser). Une page web est ainsi un simple fichier texte écrit dans un langage de description (appelé HTML), permettant de décrire la mise en page du document et d'inclure des éléments graphiques ou bien des liens vers d'autres documents à l'aide de balises.

Au-delà des liens reliant des documents formatés, le web prend tout son sens avec le protocole HTTP permettant de lier des documents hébergés par des ordinateurs distants (appelés serveurs web, par opposition au client que représente le navigateur). Sur Internet les documents sont ainsi repérés par une adresse unique, appelée URL, permettant de localiser une ressource sur n'importe quel serveur du réseau internet.

#### **2.2.2. Un site Web**

<span id="page-9-0"></span>Est un ensemble cohérent de pages, qui peuvent toutes être consultées en suivant des hyperliens à l'intérieur du site. L'adresse Web d'un site correspond en fait à l'URL d'une page Web, prévue pour être la première consultée : la page d'entrée ou page d'accueil du site. La consultation des pages d'un site s'appelle une visite, car les hyperliens entre les pages permettent de consulter toutes les pages du site sans le quitter (sans devoir consulter une page Web hors du site). Il faut toutefois noter qu'une visite peut commencer par n'importe quelle page, particulièrement lorsque son URL est donnée par un moteur de recherche. Techniquement, rien ne distingue cette page d'entrée d'une autre page.

## <span id="page-9-1"></span>**2.2.3. Quelles sont les différences entre un site web statique et un site web dynamique**

#### a- **Un site web statique**

<span id="page-9-2"></span>Est un site composé de quelques pages dont le contenu est écrit directement dans la page.

Il faut choisir ce type de site si votre contenu n'a pas besoin d'être mis à jour régulièrement ou si les informations fournies par le site ne risquent pas de changer ou d'évoluer.

Besoin : HTML pour le contenu et CSS pour le design.

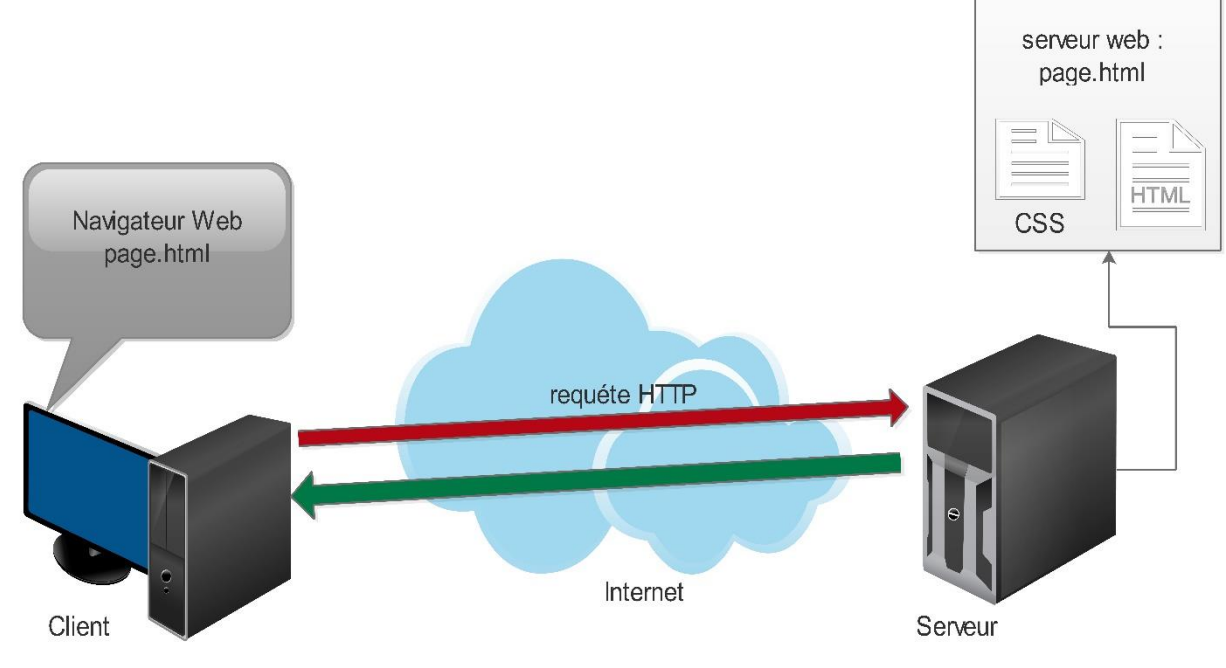

**Figure 1-2 : site web statique**

#### <span id="page-10-1"></span><span id="page-10-0"></span>**b- Un site web dynamique**

Est un ensemble de pages dont le contenu est exclusivement stocké sur une base de données. Ce type de site web permet la modification du contenu à tout moment et en toute autonomie ce qui veut dire que vous aurez la possibilité de gérer votre site internet vous-même, il peut avoir des galeries de photos, des rubriques d'actualités et de forum etc…

Les sites web dynamiques représentent un très grand pourcentage de site présent car ils permettent la gestion facile et rapide, l'évolution et les modifications, l'ajout de photos, vidéos et tout autre type de médias etc…

Besoin : HTML pour le contenu et CSS pour le design + PHP et MySQL pour gérer les informations entre les utilisateurs et la base de données au serveur.

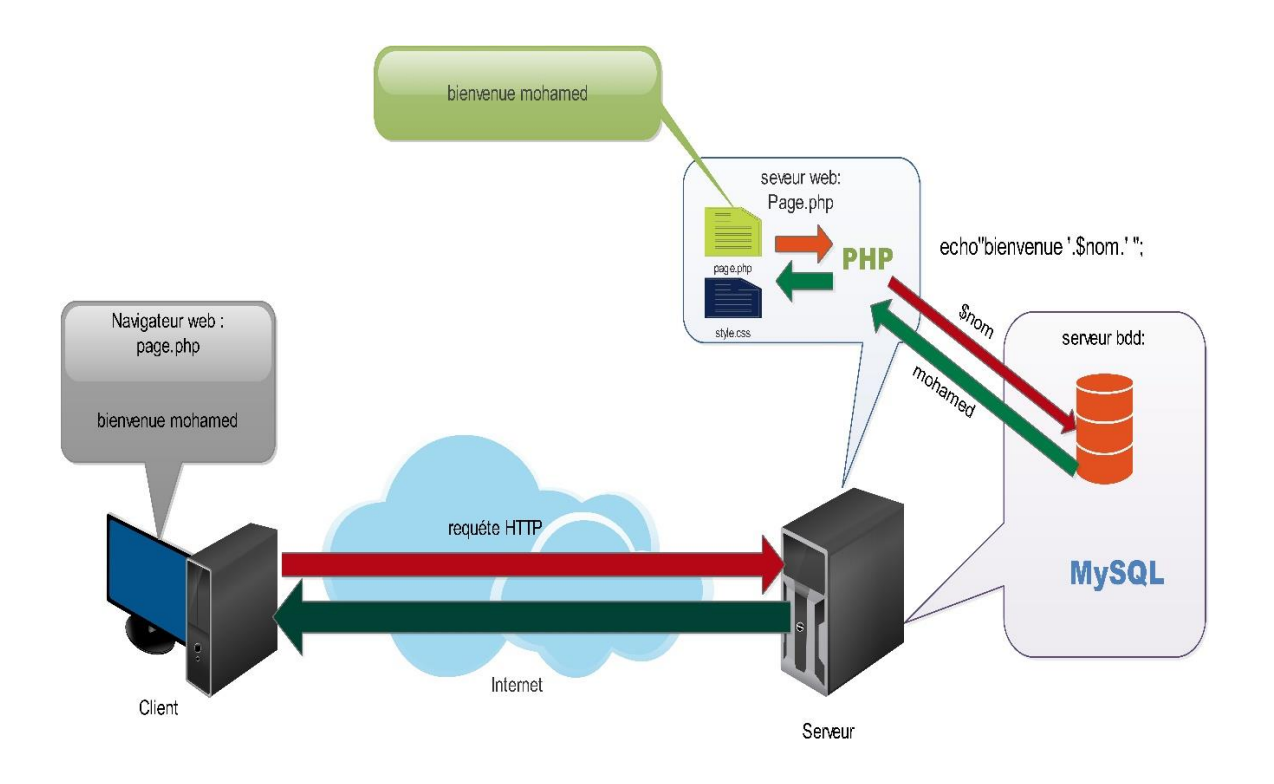

**Figure 1-3: Site web dynamique**

## <span id="page-11-3"></span><span id="page-11-0"></span>**3. Présentation du site**

Notre projet vise à mieux exploiter un des objectifs du e-learning en créant un site web dynamique sous la forme d'une plateforme accessible, qu'aux étudiants inscrits au département d'informatique en se connectant avec un login et un mot de passe fournit par le département afin de garder la confidentialité des informations.

Le site web sera géré par un ou plusieurs enseignants du département d'informatique et qui aura ou auront un rôle d'administrateur.

#### <span id="page-11-1"></span>**4. Fonctionnalités du site**

Notre site web aura une interface accessible par l'administrateur et une autre dédiée à l'ensemble des étudiants.

#### <span id="page-11-2"></span>**4.1. Partie administrateur**

L'administrateur aura accès aux fonctionnalités suivantes :

- Inscrire un ou plusieurs étudiants dans le système.
- Afficher leurs informations et les mettre à jour ou bien les modifier.
- Actualiser leur niveau en fin d'année.
- Ajouter ou modifier les emplois du temps (semestre, contrôle, examen et rattrapage).
- Ajouter un/plusieurs module avec son niveau, crédit et coefficient.
- Ajouter une/plusieurs note (contrôle, examen, TP, rattrapage) d'un module selon son niveau et l'année universitaire.
- Modifier les notes de n'importe quel module selon son niveau l'année universitaire.
- Ajouter tous types de format des cours (image, document texte, PDF…) et avoir la possibilité de les modifier.

#### <span id="page-12-0"></span>**4.2. Partie étudiant**

L'étudiant aura accès aux fonctionnalités suivantes :

- Se connecter avec son login et son mot de passe.
- Consulter son emploi du temps et pouvoir le télécharger depuis le site.
- Avoirs accès aux différents cours et documents liés aux modules de l'année active.
- Consulter ces notes de l'année active et ceux des années précédentes.

#### <span id="page-12-1"></span>**4. Conclusion**

Dans ce chapitre, nous avons introduit quelques notions de base sur le net et le web plus particulièrement, puis nous avons présenté l'organisation de notre site, ainsi que ses objectifs, tout cela pour pouvoir passer au chapitre suivant qui va présenter plus en détail et via l'outil de modélisation UML, le fonctionnement et les diverses interactions entre les acteurs du site.

# <span id="page-13-0"></span>**Chapitre 2 : Description du Langage UML et des outils utilisés**

#### <span id="page-14-0"></span>**1. Introduction**

Pour faire face à la complexité croissante des systèmes informatique, de nouvelles méthodes, langages et outils ont été créés pour mieux comprendre les besoins et les exigences du client afin de réaliser un système qui répond à ses besoins, parmi ces méthodes il existe la programmation orientée objet (P.O.O) dont le langage de modélisation UML est inclut. La réalisation d'un site web doit être impérativement précédée d'une méthodologie d'analyse et de conception qui a pour objectif de permettre de formaliser les étapes préliminaires du développement d'un site afin de rendre ce développement plus fidèle aux besoins du client.

#### <span id="page-14-2"></span><span id="page-14-1"></span>**2. Notions sur UML**

#### **2.1. Définition**

L'UML «Unified Modeling Language » est un langage unifié de modélisation objets. Ce n'est pas une méthode, il ne donne pas de solution pour la mise en œuvre d'un projet. C'est avant tout un formalisme graphique issu de notations employées dans différentes méthodes objets. [1]

#### <span id="page-14-3"></span>**2.2. A quoi sert UML ?**

UML utilise l'approche objet en présentant un langage de description universel. Il permet grâce à un ensemble de diagrammes très explicites, de représenter l'architecture et le fonctionnement des systèmes informatiques complexes en tenant compte des relations entre les concepts utilisés et l'implémentation qui en découle.[2]

UML est avant tout un support de communication performant, qui facilite la représentation et la compréhension de solutions objet :

- Sa notation graphique permet d'exprimer visuellement une solution objet, ce qui facilite la comparaison et l'évaluation de solutions.
- L'aspect formel de sa notation, limite les ambiguïtés et les incompréhensions.
- Son indépendance par rapport aux langages de programmation, aux domaines d'application et aux processus, en fait un langage universel.

UML est donc bien plus qu'un simple outil qui permet de "dessiner" des représentations mentales... Il permet de parler un langage commun, normalisé mais accessible, car visuel. Il représente un juste milieu entre langage mathématique et

naturel, pas trop complexe mais suffisamment rigoureux, car basé sur un méta modèle. Une autre caractéristique importante d'UML, est qu'il cadre l'analyse. UML permet de représenter un système selon différentes vues complémentaires :

#### <span id="page-15-0"></span>**2.3. Diagrammes UML**

Un diagramme UML est une représentation graphique, qui s'intéresse à un aspect précis du modèle ; c'est une perspective du modèle. Il existe deux types de diagramme :

#### <span id="page-15-1"></span>**2.3.1. Les Diagrammes structurels**

- Diagramme des cas d'utilisation : Il permet d'identifier les possibilités d'interaction entre le système et les acteurs (intervenants extérieurs au système), c'est-à-dire toutes les fonctionnalités que doit fournir le système.
- Diagramme de classes : Il représente les classes intervenant dans le système.
- Diagramme d'activité : Il permet de décrire sous forme de flux ou d'enchainement d'activités le comportement du système ou de ses composants.
- Diagramme d'objets : Il sert à représenter les instances de classes (objets) utilisées dans le système.

Comme il y a d'autres diagrammes :

- Diagramme de composants.
- Diagramme des paquetages.
- Diagrammes comportementaux.
- <span id="page-15-2"></span>Diagramme de structure composite.

#### **2.3.2. Les Diagrammes d'interaction (dynamiques) :**

- Diagramme de séquence : Représentation séquentielle du déroulement des traitements et des interactions entre les éléments du système et/ou de ses acteurs.
- Diagramme global d'interaction.
- Diagramme de temps.

#### <span id="page-15-3"></span>**3. Description détaillé du système**

Dans cette partie, les diagrammes appropriés pour notre projet sont :

- Diagramme de cas d'utilisation qui nous aide dans la spécification des besoins de notre système.
- Diagramme de séquence qui nous donne le déroulement des actions et interactions entre les acteurs et notre système.

- Diagramme de classes qui définit l'architecture statique de notre système.

#### <span id="page-16-0"></span>**3.1. Diagramme de cas d'utilisation (Admin/étudiant)**

Un cas d'utilisation représente une fonctionnalité du système, dans ce diagramme on pourra repérer les acteurs ainsi que les différentes interactions entre eux et le système.

Comme notre système est constitué de deux interfaces, une pour l'administrateur et l'autre pour l'étudiant, on aura deux diagrammes de cas d'utilisation illustré dans les figures suivantes :

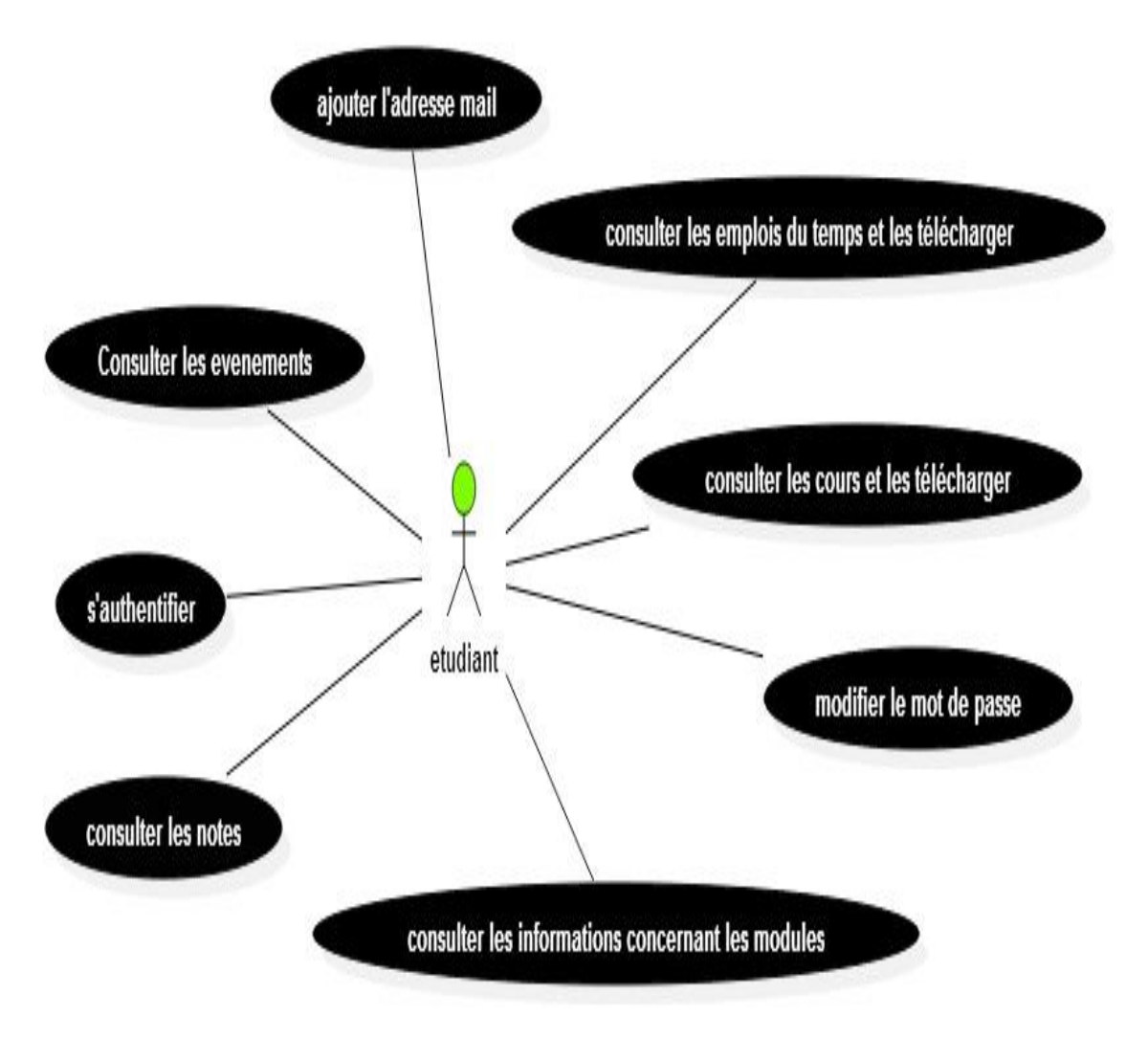

<span id="page-16-1"></span>**Figure 2-1 : Diagramme de cas d'utilisation interface étudiant**

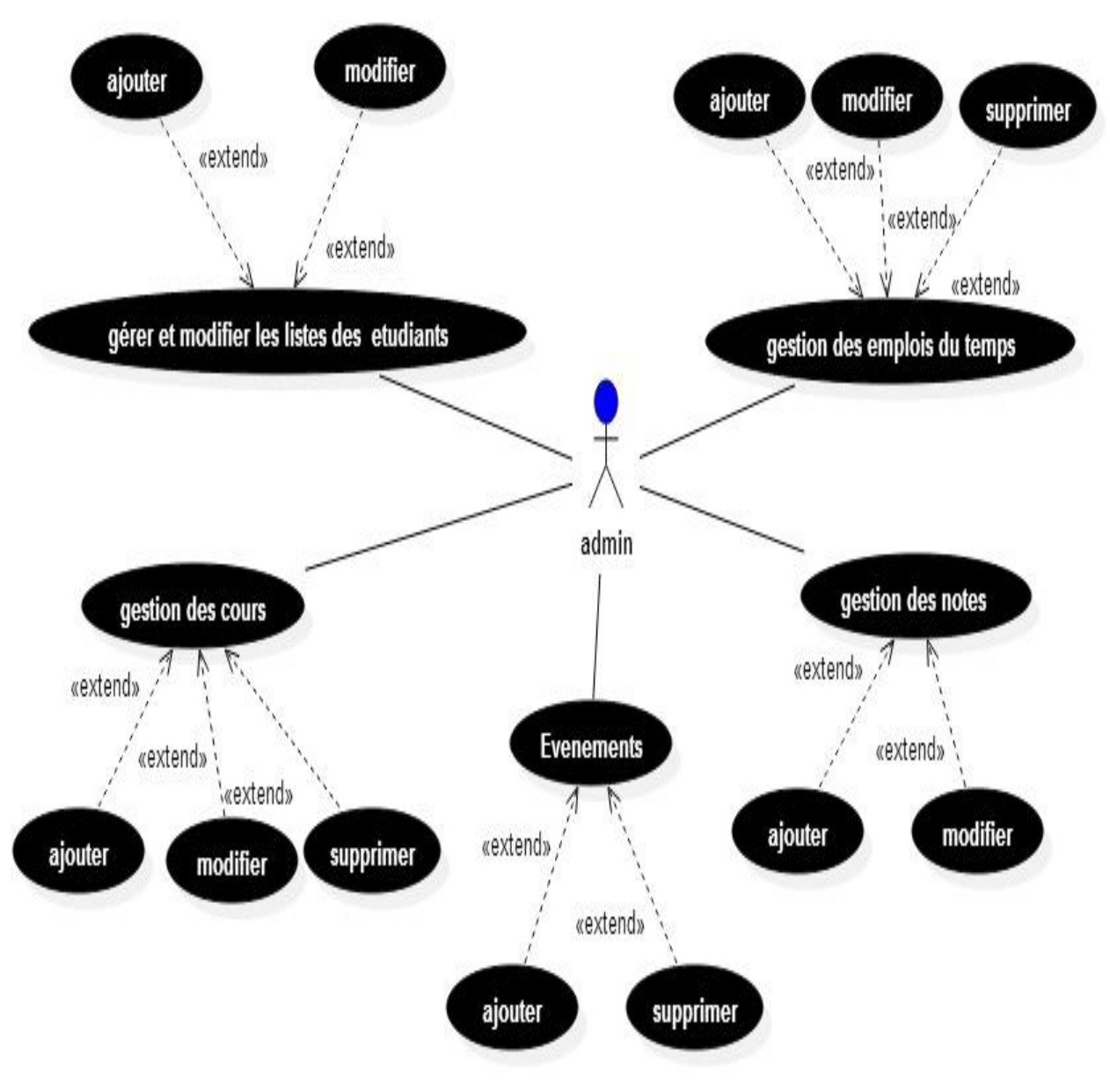

**Figure 2-2: Diagramme de cas d'utilisation interface administrateur**

<span id="page-17-0"></span>- Identification des acteurs dans notre systéme :

Un acteur est une personne interagissant avec le système. Chaque acteur est démarqué par un rôle. Ces rôles décrivent les besoins et les compétences de l'acteur. Dans notre cas les personnes qui interférent avec le système sont :

- L'étudiant
- L'administrateur
- Description des interactions dans le diagramme de cas d'utilisation concernant l'interface étudiant :
	- Consulter les cours/les emplois du temps et les télécharger :

L'objectif de notre site web est mettre à jours les étudiants sur leur cours, emplois du temps… durant leur cursus pour qu'ils soient au courant des activités et des nouveautés concernant leur département, ils pourront ainsi télécharger directement leur cours et emploi du temps à travers l'interface une fois connecté.

• S'authentifier :

Chaque étudiant inscrit au département d'informatique est ajouté par l'administrateur a la base de données du système Mon département, Il suffit juste qu'il récupère son mot de passe et utiliser son matricule comme identifiant pour se connecter au site.

Consulter les notes/les évènements :

L'étudiant une fois connecté au site Mon département, il pourra consulter ses propres notes durant tout son cursus de n'importe qu'elle module, il pourra aussi consulter les évènements à venir au sein du département (soutenance, conférence, journée d'informations…).

Modifier le mot de passe et ajouter l'adresse mail :

L'étudiant connecté au site Mon département, peut s'il le désire changer de mot de passe et ajouter son adresse mail pour le contacter en cas de besoin de la part du département.

- Description des interactions dans le diagramme de cas d'utilisation concernant l'interface administrateur :
	- Ajouter et modifier les informations concernant l'étudiant :

L'administrateur qui est un employé au sein du département d'informatique ajoute les étudiants inscrits au département pendant la phase d'ajout il génère le premier mot de passe qui permet à l'étudiant de se connecter pour la première fois au site, l'admin peut aussi modifier les informations concernant l'étudiant en cas d'erreur et aussi le graduer à la fin d'année.

Ajouter/modifier et supprimer les cours/les emplois du temps :

L'administrateur garde le site à jour en ajoutant les nouveaux cours de chaque module et les nouveaux emplois du temps de chaque niveau, il pourra uploader les fichiers en indiquant leur type (COURS, TD, TP) ainsi que les informations concernant l'enseignant pour les cours et (Semestre, Control, Exams, Rattrapage) pour les emplois du temps.

Ajouter et supprimer les évènements :

L'administrateur gère les évènements dans le site en ajoutant les nouveaux et en supprimant les anciens ou bien en cas d'annulation, en modifiant aussi leurs noms et descriptions …

#### Ajouter et modifier les notes :

L'administrateur ajoute les notes de chaque étudiant dans chaque module et à chaque niveau, il pourra les modifier en cas d'erreur.

#### <span id="page-19-0"></span>**3.2. Diagramme de séquence (Admin/étudiant) :**

Dans notre projet, on a définis deux diagrammes de séquence. Ces diagrammes représentent toutes les actions et les interférences entre acteurs (admin/étudiant) et système.

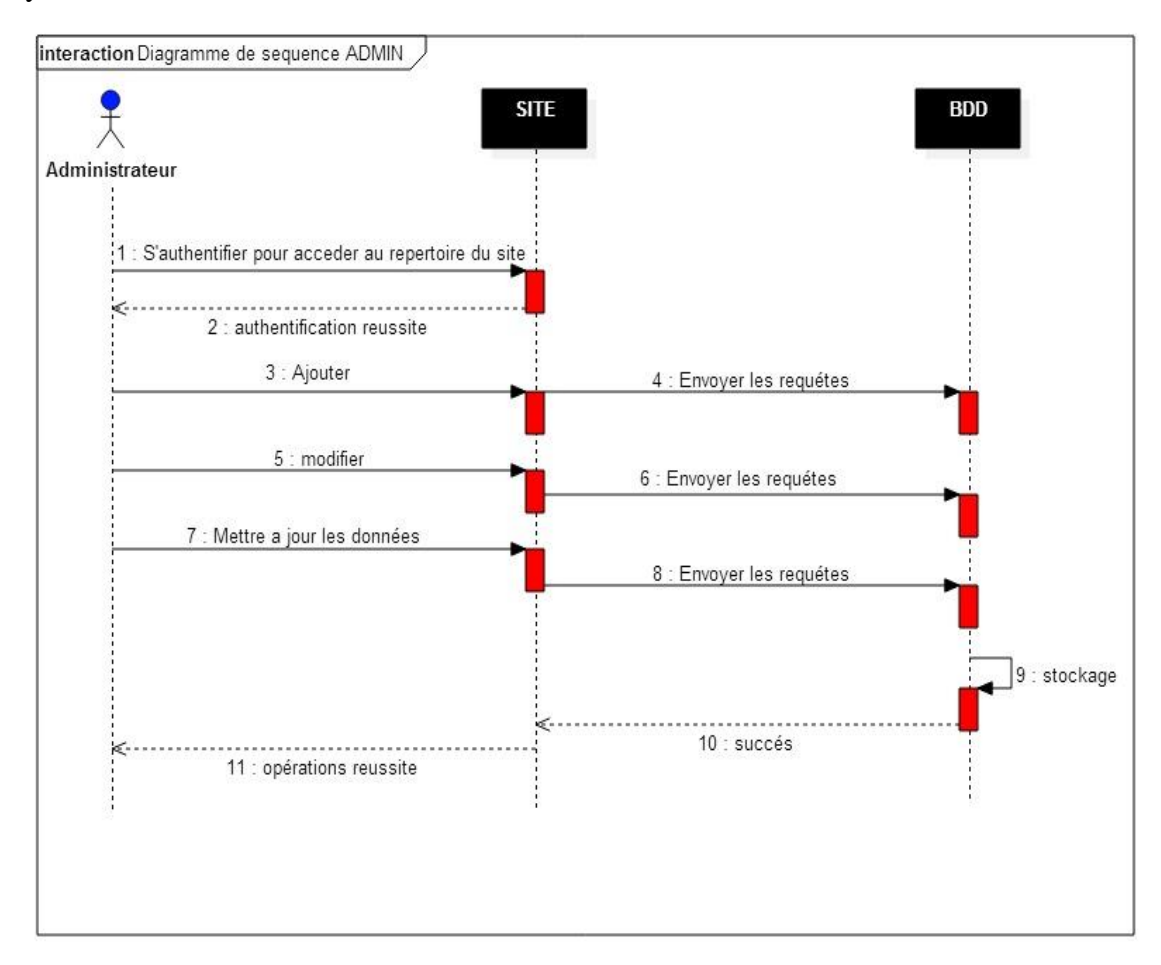

<span id="page-19-1"></span>**Figure 2-3: Diagramme de séquence de l'interface admin**

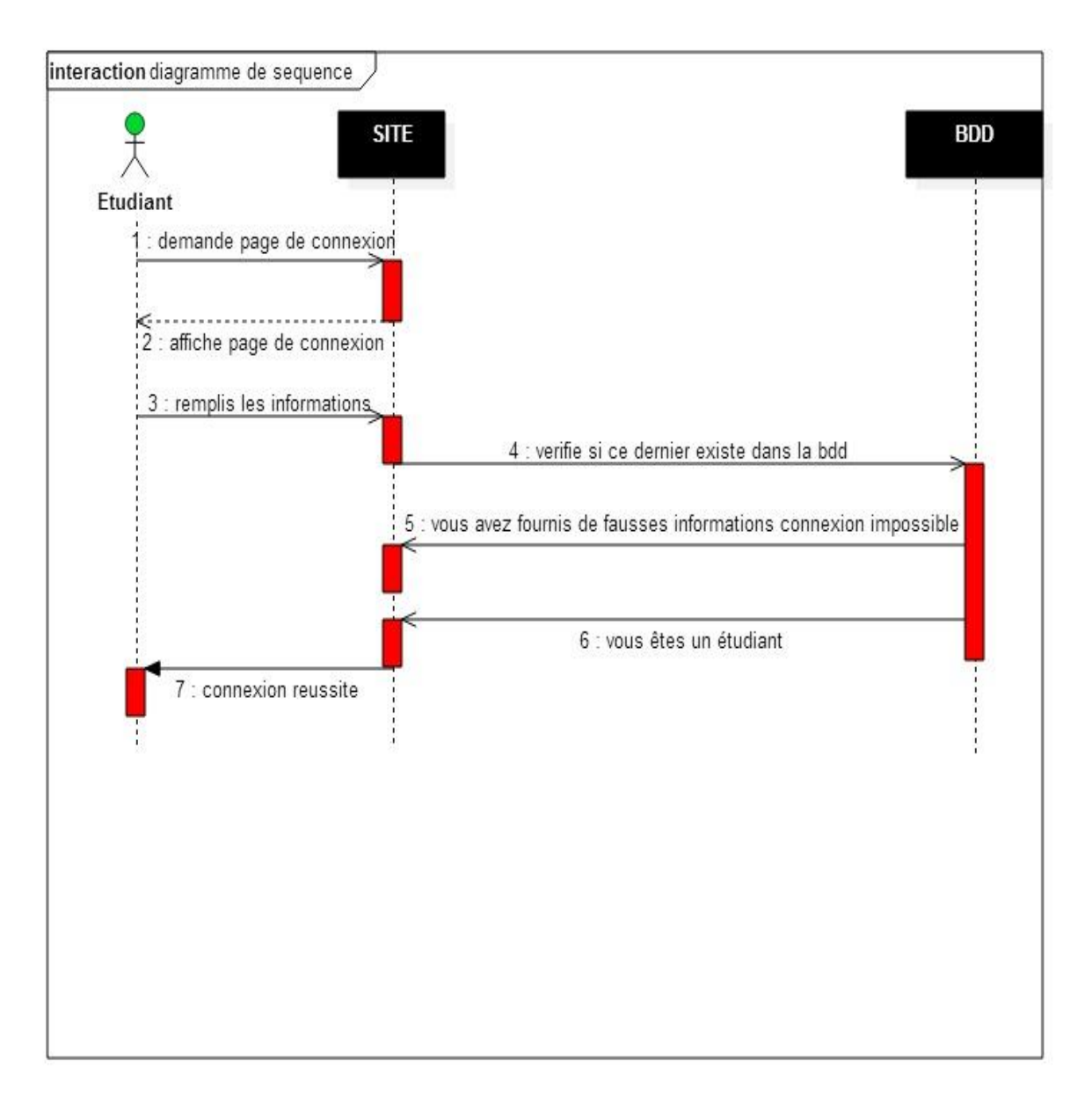

<span id="page-20-1"></span>**Figure 2-4: Diagramme de séquence de la partie authentification dans l'interface étudiant**

#### <span id="page-20-0"></span>**3.3. Diagramme de classes**

Le diagramme de classes fait abstraction des aspects temporels ou dynamiques. Il identifie les classes et les associations de notre système. Le diagramme contient 7 classes.

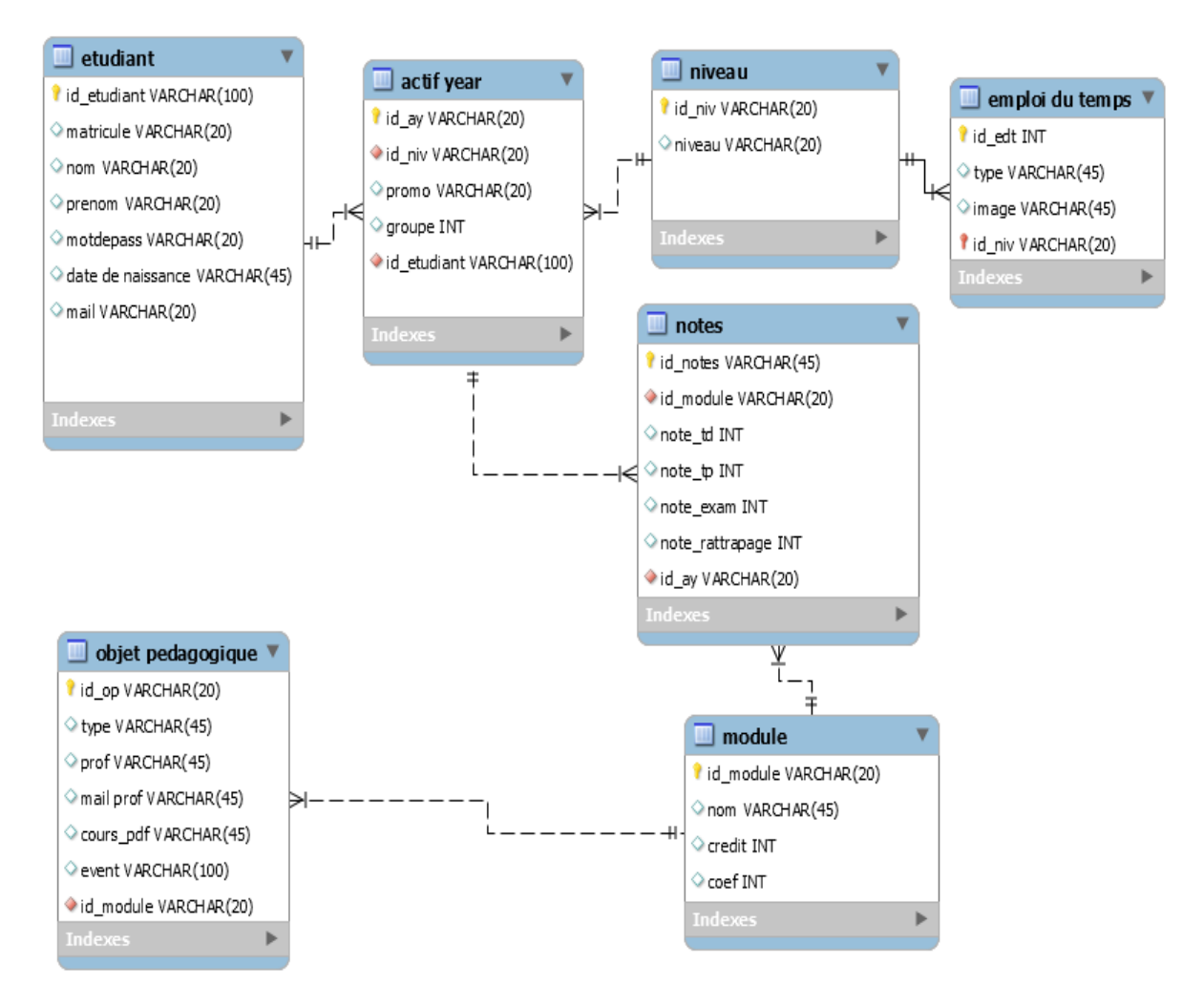

**Figure 2-5: Diagramme de classe du projet Mon département**

<span id="page-21-1"></span>La conception UML du système « Mon département » est une étape vitale pour la création de notre base de données et la réalisation de l'application.

#### <span id="page-21-0"></span>**4. Les outils de travail**

#### **4.1. Les Langages utilisés**

Au cours de la réalisation de notre projet, nous avons choisi des langages qui sont très utilisés notamment par un grand nombre de programmeurs professionnels ces langages sont HTML CSS et PHP.

#### **4.1.1. Définition du HTML**

<span id="page-22-0"></span>Le HTML « HyperText Mark-Up Language »est un langage dit de « marquage » de « structuration » ou de « balisage » dont le rôle est de formaliser l'écriture d'un document avec des balises de formatage. Les balises permettent d'indiquer la façon dont doit être présenté le document et les liens qu'il établit avec d'autres documents.[3]

#### **4.2.2. Définition et caractéristique du CSS**

<span id="page-22-1"></span>Le CSS « *Cascading Style Sheets »* est un langage qui consiste à regrouper dans un même document des caractéristiques de mise en forme associées à des groupes d'éléments. Il suffit de définir par un nom un ensemble de définitions et de caractéristiques de mise en forme, et de l'appeler pour l'appliquer à un texte.

Les feuilles de style ont été mises au point afin de compenser les manques du langage HTML en ce qui concerne la mise en page et la présentation. En effet, le HTML offre un certain nombre de balises permettant de mettre en page et de définir le style d'un texte, toutefois chaque élément possède son propre style, indépendamment des éléments qui l'entourent. Grâce aux feuilles de style, lorsque la charte graphique d'un site composé de plusieurs centaines de pages web doit être changée, il suffit de modifier la définition des feuilles de style en un seul endroit pour changer l'apparence du site tout entier.[4]

#### **4.1.3. Définition et principales caractéristiques du PHP :**

<span id="page-22-2"></span>Le langage PHP est principalement un langage de programmation web côté serveur ce qui veut dire que c'est le serveur (la machine qui héberge le site web en question) qui va interpréter le code PHP et générer du code qui pourra être interprété par un logiciel.

Le plus souvent, le code généré est le HTML afin d'être lu par un navigateur mais il peut être utilisé pour d'autres langages ou formats tels que WML, GIF, PDF, SVG, etc.

Il a été conçu pour permettre la création d'applications dynamiques, le plus souvent dédiées au web. PHP peut être installé sur les principaux serveurs web du marché, les plus répandus étant IIS et Apache. Ce couplage permet de récupérer des informations issues d'une base de données, d'un système de fichiers (contenu de fichiers et de l'arborescence) ou plus simplement des données envoyées par le navigateur afin d'être interprétées ou stockées pour une utilisation ultérieure. C'est un langage peu typé et souple et donc facile à apprendre par un débutant mais, de ce fait, des failles de

sécurité peuvent rapidement apparaître dans les applications. Son utilisation commence avec le traitement des formulaires puis par l'accès aux bases de données. L'accès aux bases de données est aisé une fois l'installation des modules correspondant effectuée sur le serveur. La force la plus évidente de ce langage est qu'il est devenu au fil du temps un incontournable des offres d'hébergement. Libre, gratuit, simple d'utilisation et d'installation, ce langage nécessite comme tout langage de réseau une bonne compréhension des mécanismes sous-jacents ainsi qu'une connaissance des problèmes de sécurité [5].

#### **4.1.5. Définition de MYSQL**

<span id="page-23-0"></span>MySQL est un serveur de bases de données relationnelles SQL développé dans un souci de performances élevées en lecture, ce qui signifie qu'il est davantage orienté vers le service de données déjà en place que vers celui de mises à jour fréquentes et fortement sécurisées. Il est multi-thread et multi-utilisateurs.[6]

C'est un logiciel libre développé sous double licence en fonction de l'utilisation qui en est faite : dans un produit libre ou dans un produit propriétaire.

#### <span id="page-23-1"></span>**4.2. Les outils utilisés**

#### **4.2.1. WAMPSERVER**

<span id="page-23-2"></span>WAMP est un acronyme qui signifie Windows, Apache, MySQL et PHP. Il s'agit d'une plate-forme de développement Web qui définit le système d'exploitation (Windows), le serveur Web (Apache), base de données (MySQL), et langage de script (PHP), ainsi que phpMyAdmin pour l'administration Web des bases MySQL.

#### **4.2.2. SUBLIME TEXT**

<span id="page-23-3"></span>Est un éditeur de texte générique codé en C++ et Python, disponible sur Windows, Mac et Linux. Le logiciel a été conçu tout d'abord comme une extension pour Vim, riche en fonctionnalités.

#### **4.2.3. FASTSTONE CAPTURE**

<span id="page-23-4"></span>Est un logiciel de capture d'écran léger mais qui est également capable de capturer un document à scroller dans n'importe quelle application. Il nous est donc possible de faire une capture - par exemple - d'une page web entière dans IE, Firefox ou Opera, ou encore un document Word, ou même le contenu d'une liste déroulante dans un logiciel. Sa prise en main est simple avec son interface graphique intuitive et conviviale.[7]

#### **4.2.4. PAINT SHOP PRO**

<span id="page-23-5"></span>Est un logiciel de traitement d'image et d'édition graphique (bitmap et vectoriel) créé dans les années 1990 par Jasc Software. Il n'était qu'un visionneur d'images et un convertisseur de formats graphiques (l'équivalent d'actuels XnView ou IrfanView), mais il se développa rapidement pour devenir un des logiciels de traitement d'images les plus appréciés dans les milieux semi-professionnels.[8]

#### <span id="page-24-0"></span>**5. Structure de la base de données de notre site**

Nous avons choisi pfe comme nom de notre base de données dans l'interface phpMyAdmin.

| $\leftarrow$ | Di Serveur: mysql wampserver » Di Base de données: pfe                                 |                |                                                                              |          |                   |   |                          |                                                         |              |                |                      |
|--------------|----------------------------------------------------------------------------------------|----------------|------------------------------------------------------------------------------|----------|-------------------|---|--------------------------|---------------------------------------------------------|--------------|----------------|----------------------|
|              | <b>M</b> Structure                                                                     | SQL Rechercher | Requête                                                                      | Exporter | <b>B</b> Importer | P | <b>Opérations</b>        | <b>A Privilèges</b> $\frac{32}{22}$ Procédures stockées |              |                | $\triangledown$ plus |
|              | Table 4                                                                                | <b>Action</b>  |                                                                              |          |                   |   | Lignes <sup>O</sup> Type | Interclassement                                         | Taille Perte |                |                      |
|              | actif_year                                                                             |                | <b>Edition of Structure &amp; Rechercher 7: Insérer De Vider @ Supprimer</b> |          |                   |   |                          | ~18 InnoDB latin1 swedish ci                            | 64 Kio       |                |                      |
|              | $\Box$ edt                                                                             |                | <b>E</b> Afficher Structure & Rechercher 7: Insérer Wider O Supprimer        |          |                   |   |                          | ~4 InnoDB latin1 swedish ci                             | 48 Kio       |                |                      |
|              | $\Box$ etudiant                                                                        |                | ■ Afficher 】 Structure ● Rechercher 】 insérer ■ Vider ● Supprimer            |          |                   |   |                          | ~16 InnoDB latin1 swedish ci                            | 32 Kio       |                |                      |
|              | $\Box$ module                                                                          |                | Afficher The Structure & Rechercher The Inserer The Vider @ Supprimer        |          |                   |   |                          | ~6 InnoDB latin1 swedish ci                             | 16 Kio       |                |                      |
|              | $\Box$ niveau                                                                          |                | ■ Afficher 】 Structure ● Rechercher 】 Insérer ■ Vider ● Supprimer            |          |                   |   |                          | ~10 InnoDB latin1 swedish ci                            | 16 Kio       |                |                      |
|              | $\Box$ notes                                                                           |                | <b>E Afficher To Structure &amp; Rechercher To Insérer Wider @ Supprimer</b> |          |                   |   |                          | ~16 InnoDB latin1 swedish ci                            | 80 Kio       |                |                      |
|              | □ objet_pedagogique ■ Afficher M Structure ● Rechercher Mi Insérer ■ Vider ● Supprimer |                |                                                                              |          |                   |   |                          | ~5 InnoDB latin1 swedish ci                             | 32 Kio       |                |                      |
|              | 7 tables                                                                               | <b>Somme</b>   |                                                                              |          |                   |   |                          | 75 InnoDB latin1 swedish ci 288 Kio                     |              | 0 <sub>0</sub> |                      |

**Figure 2-6: Structure de la base de données de notre système**

#### <span id="page-24-2"></span><span id="page-24-1"></span>**5.1. La table étudiant**

| # Nom                        | Type    | Interclassement Attributs Null Défaut Extra |  |            | <b>Action</b> |                                                                                                    |  |
|------------------------------|---------|---------------------------------------------|--|------------|---------------|----------------------------------------------------------------------------------------------------|--|
| $\Box$ 1 id etudiant         | int(20) |                                             |  |            |               | Non Aucune AUTO INCREMENT and Modifier $\bigcirc$ Supprimer $\bigcirc$ Primaire in Unique F Index is Spatial $\nabla$ plus              |  |
| $\Box$ 2 matricule           |         | varchar(20) latin1 swedish ci               |  | Non Aucune |               | Modifier Supprimer Primaire Unique Andex Spatial v plus                                                                                 |  |
| $\Box$ 3 nom                 |         | varchar(100) latin1 swedish ci              |  | Non Aucune |               |                                                                                                    |  |
| $\Box$ 4 prenom              |         | varchar(100) latin1 swedish ci              |  | Non Aucune |               | Modifier Supprimer Primaire Unique A Index To Spatial v plus                                                                            |  |
| $\Box$ 5 date naissance date |         |                                             |  | Non Aucune |               | ighthar in Supprimer De Primaire in Unique and Index in Spatial vertus                                                                  |  |
| $\Box$ 6 pass                |         | varchar(100) latin1 swedish ci              |  | Oui NULL   |               | Modifier $\bigcirc$ Supprimer $\bigcirc$ Primaire $\overline{u}$ Unique $\overline{u}$ Index $\overline{r}$ Spatial $\overline{v}$ plus |  |
| ' mail                       |         | varchar(50) latin1 swedish ci               |  | Non Aucune |               | index <a>[Spatial web/assempt]</a> Primaire <a>[D</a> Findex <a>[Spatial web/spatial web/assempt)</a>                                   |  |

**Figure 2-7: Structure de la table étudiant**

<span id="page-24-3"></span>C'est la table qui contient les informations concernant l'étudiant elle comporte 7 attributs :

- id etudiant : c'est le numéro d'identificateur d'un étudiant, il s'incrémente automatiquement après chaque ajout d'un nouveau étudiant.
- Matricule : qui le matricule de l'étudiant il est unique car chaque étudiant possède un est un seul matricule, il permet à l'étudiant de l'utiliser comme login pour se connecter au système Mon département.
- Nom, prénom, date naissance, mail : ce sont les informations spécifiques aux étudiants pour les distinguer les uns aux autres.
- Pass : c'est le champ qui contiendra le mot de passe généré par l'administrateur pendant l'ajout de l'étudiant, il on contiendra aussi le nouveau mot de passe ajouté par l'étudiant après avoir effectué sa première connexion au système.

#### <span id="page-25-0"></span>**5.2. La table niveau**

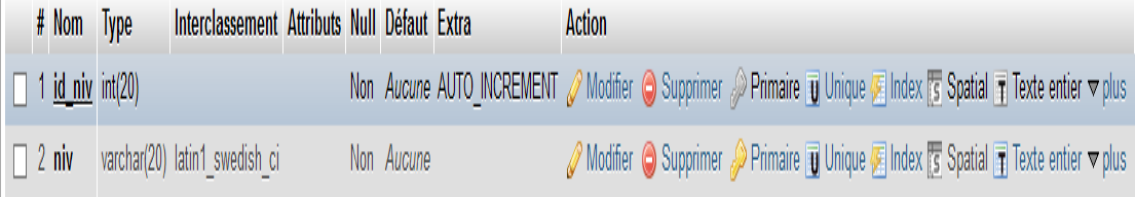

#### <span id="page-25-2"></span>**Figure 2-8: Structure de la table niveau.**

C'est la table qui contient les informations concernant les différents niveaux du département d'informatique, elle contient deux attributs le premier c'est l'identifiant de chaque niveau et le deuxième c'est le nom de chaque niveau.

#### <span id="page-25-1"></span>**5.3. La table actif\_year**

| # Nom                        | Type             | Interclassement Attributs Null Défaut Extra |  |            |                                                                                                    | Action |                                                                                                    |  |  |  |
|------------------------------|------------------|---------------------------------------------|--|------------|----------------------------------------------------------------------------------------------------|--------|----------------------------------------------------------------------------------------------------|--|--|--|
| $\Box$ 1 id ay               | int(20)          |                                             |  |            | Non Aucune AUTO INCREMENT $\oslash$ Modifier $\bigcirc$ Supprimer $\oslash$ Primaire in Unique $\sin$ Index is Spatial $\nabla$ plus |        |                                                                                                    |  |  |  |
| $\Box$ 2 id etudiant int(20) |                  |                                             |  | Non Aucune |                                                                                                    |        | Modifier Supprimer Primaire Unique Findex 5 Spatial v plus                                                                                                    |  |  |  |
| $\Box$ 3 id niv              | int(20)          |                                             |  | Non Aucune |                                                                                                    |        |                                                                                                    |  |  |  |
| $\Box$ 4 promo               | year(4)          |                                             |  | Non Aucune |                                                                                                    |        | ightharpoonup All Primaire in Unique and Index is Spatial in plus                                                                                                    |  |  |  |
| $\Box$ 5 groupe              | $t$ inyint $(4)$ |                                             |  | Non Aucune |                                                                                                    |        | ighthar in Supprimer De Primaire in Unique G Index <a>[S Spatial <a> plus <a> plus <a> plus <a> plus <a> plus <a> plus <a> plus <a> plus <a> plus <a< a=""> plus <a> plus <a> plus <a< a=""> plus <a> plus <a< a=""> plus <a> plus <a<< th=""><th></th><th></th><th></th></a<<></a></a<></a></a<></a></a></a<></a></a></a></a></a></a></a></a></a></a> |  |  |  |

**Figure 2-9: Structure de la table actif\_year**

<span id="page-25-3"></span>C'est la table relation entre la table étudiant et la table niveau elle contient les deux clés primaire des deux tables cités et elle possède 5 attributs parmi eux l'attribut promo qui contiendra les années universitaire de chaque étudiant dans chaque niveau (l'enregistrement du cursus), et l'attribut groupe contiendra le numéro de groupe de chaque étudiant.

#### <span id="page-26-0"></span>**5.4. La table edt :**

|  | # Nom           | <b>Type</b> | Interclassement Attributs Null Défaut Extra |  |            |  | Action |                                                                                                    |  |  |  |
|--|-----------------|-------------|---------------------------------------------|--|------------|--|--------|----------------------------------------------------------------------------------------------------|--|--|--|
|  | <u>id edt</u>   | int(20)     |                                             |  |            |  |        | Non Aucune AUTO INCREMENT Modifier Supprimer Primaire in Unique and Index is Spatial $\nabla$ plus                |  |  |  |
|  | $\Box$ 2 type   |             | varchar(10) latin1 swedish ci               |  | Non Aucune |  |        | index to Supprimer no Primaire in Unique sa Index to Spatial v plus                                               |  |  |  |
|  |                 |             | 3 affichage varchar(50) latin1 swedish ci   |  | Non Aucune |  |        | index to Supprimer no Primaire iii Unique sindex to Spatial v plus                                                |  |  |  |
|  | $\Box$ 4 id niv | int(20)     |                                             |  | Non Aucune |  |        | index For Spatial Index For Spatial Index For Spatial Index For Spatial Index For Spatial Index For Spatial Index |  |  |  |

**Figure 2-10: Structure de la table edt**

<span id="page-26-3"></span>C'est la table des emplois du temps elle possède 4 attributs, parmi eux la clé primaire de la table niveau, aussi un attribut nommé type qui contient de le type de l'emploi du temps, affichage contiendra le fichier.

#### <span id="page-26-1"></span>**5.5. La table module**

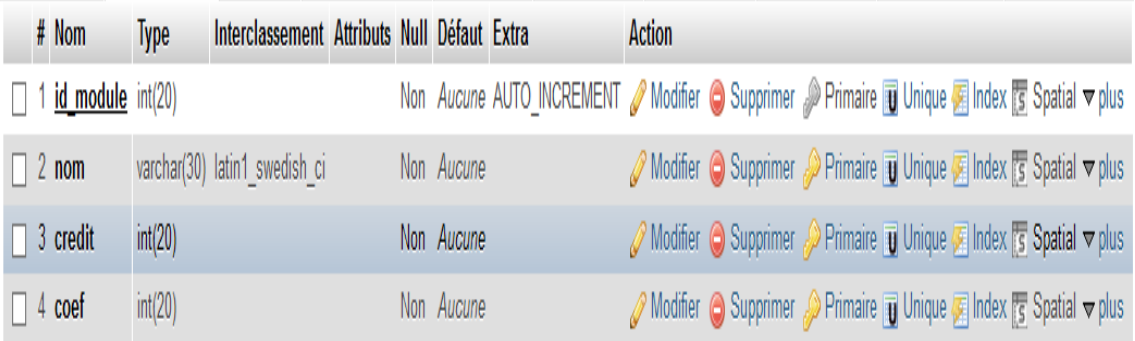

#### **Figure 2-11: Structure de la table module**

<span id="page-26-4"></span>La table module possède 4 attributs, l'attribut nom qui contient le nom du module, les attributs crédit et coef contiennent les valeurs de crédit et de coefficient du module.

<span id="page-26-2"></span>

|                          |         | 5.6. La table notes :                            |  |            |                                                                                                    |               |                                                                                                    |  |  |  |
|--------------------------|---------|--------------------------------------------------|--|------------|----------------------------------------------------------------------------------------------------|---------------|----------------------------------------------------------------------------------------------------|--|--|--|
| $#$ Nom                  |         | Type Interclassement Attributs Null Défaut Extra |  |            |                                                                                                    | <b>Action</b> |                                                                                                    |  |  |  |
| $\Box$ 1 id_notes        | int(20) |                                                  |  |            | Non Aucune AUTO_INCREMENT @ Modifier @ Supprimer @ Primaire TU Unique TI Index To Spatial $\triangledown$ plus |               |                                                                                                    |  |  |  |
| $\Box$ 2 id_ay           | int(20) |                                                  |  | Non Aucune |                                                                                                    |               | index is Spatial verblue of Supprimer and Primaire in Unique and Index is Spatial verblus                                                                                                    |  |  |  |
| $\Box$ 3 id module       | int(20) |                                                  |  | Non Aucune |                                                                                                    |               | index <a> Modifier  index <a> Spatial <a> velopprimer  index <a> Endex <a> Spatial <a> velopprimer  index <a> Endex <a> Spatial <a> velopprimer <a> Primaire <a> Trique <a< a=""> Endex <a> Endex <a> Spatial <a> velopprimer <a< th=""><th></th><th></th><th></th></a<></a></a></a></a<></a></a></a></a></a></a></a></a></a></a></a> |  |  |  |
| $\Box$ 4 note td         | float   |                                                  |  | Non Aucune |                                                                                                    |               | a Modifier ● Supprimer ● Primaire ■ Unique ■ Index <a> Spatial <a></a></a>                                                                                                    |  |  |  |
| $\Box$ 5 note tp         | float   |                                                  |  | Non Aucune |                                                                                                    |               | ightharmood Supprimer De Primaire in Unique Fightharmood in Spatial verblus                                                                                                    |  |  |  |
| $\Box$ 6 note exam float |         |                                                  |  | Non Aucune |                                                                                                    |               | ightharmood Supprimer De Primaire in Unique Findex For Spatial verblus                                                                                                    |  |  |  |
| note rat                 | float   |                                                  |  | Non Aucune |                                                                                                    |               | A Modifier ● Supprimer A Primaire iii Unique Fi Index is Spatial v plus                                                                                                    |  |  |  |
|                          |         |                                                  |  |            |                                                                                                    |               |                                                                                                    |  |  |  |

**5.6. La table notes :**

<span id="page-26-5"></span>**Figure 2-12: Structure de la table note.**

La table notes possède 7 attributs, parmi eux deux clés primaire des tables actif\_year et module, les attributs note\_td/note\_tp/note\_exam/note\_rat contiendrons les valeurs des notes de chaque épreuve comme leur noms l'indique.

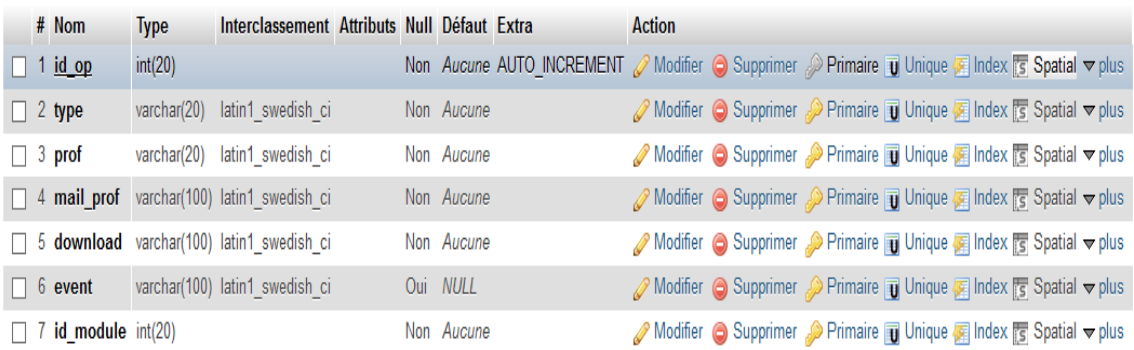

#### <span id="page-27-0"></span>**5.7. La table objet\_pedagogique**

**Figure 2-13: Structure de la table objet\_pedagogique**

<span id="page-27-2"></span>La table objet\_pedagogique possède 7 attributs parmi eux la clé primaire de la table module. La table contient le champ type qui indique le type de cours, prof et mail\_prof sont des champs qui contiennent les informations du prof enseignant le cours, le champ download contient le fichier téléchargeable du cours, et pour le champ event lui il contient le fichier d'un évènement concernant le département, il pourra être de type image pour les flyers ou bien de format PDF pour les invitations etc.

#### <span id="page-27-1"></span>**6. Conclusion**

Dans ce chapitre on a décrit la méthode d'analyse de notre système en parlant d'UML avec les diagrammes détaillés, on a aussi cité les différents langages utilisés en justifiant leur choix, on a détaillé la structure de la base de données pour faciliter la compréhension, dans le chapitre suivant on parlera de la réalisation du système et ces interfaces graphiques.

# <span id="page-28-0"></span>**Chapitre 3 : Réalisation Du site pour étudiants**

### <span id="page-29-0"></span>**1. Introduction**

Après avoir analysé les besoins du système et cité les différents outils de travail passons maintenant à l'implémentation et les tests de l'application afin d'aboutir à un produit final, exploitable par les utilisateurs.

## <span id="page-29-1"></span>**2. Description de l'application**

L'application est un site web, elle comporte deux interfaces, la première est dédiée à l'administrateur qui gère les différentes données concernant les cours, les étudiants, les modules, les emplois du temps et les évènements, l'interface admin comporte une page d'accueil, cette dernière comporte des interfaces faciles à manipuler. L'organisation des pages est réalisée en utilisant les tables et les feuilles de style CSS.

#### **2.1. Interface admin**

<span id="page-29-2"></span>Avant d'accéder à la page d'accueil de son interface, l'admin doit tout d'abord s'authentifier pour accéder au répertoire qui contient la page d'accueil, car nous avons protégé le répertoire admin et l'administrateur a le privilège de connaitre le chemin du répertoire admin, tout ce dispositif a été mis en place pour avoir plus de sécurité au sein de l'application.

#### **2.1.1. Page d'accueil admin**

<span id="page-29-3"></span>Avant authentification :

<span id="page-29-4"></span>En attente de localh

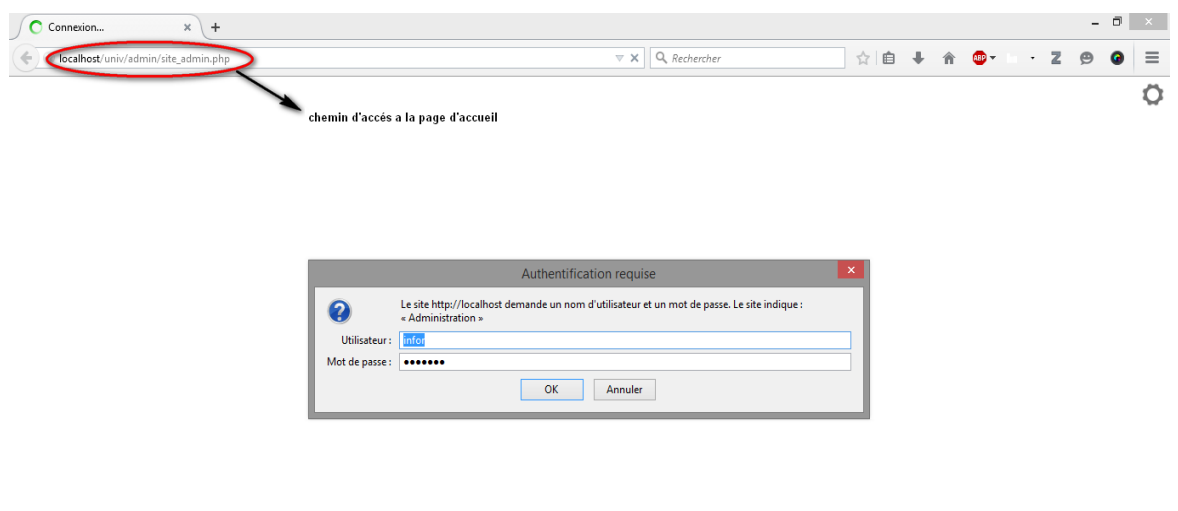

**Figure 3-1 : Page d'authentification interface admin**

#### Après Authentification :

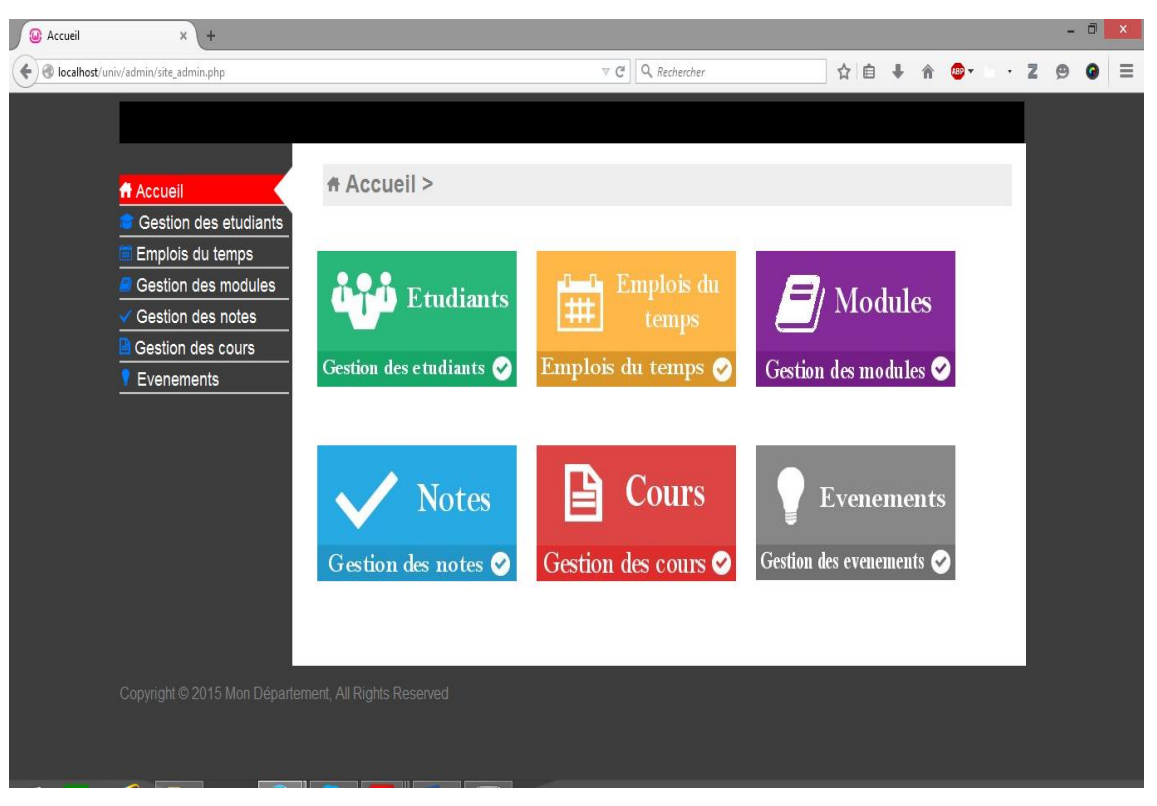

**Figure 3-2: Page d'accueil Admin**

## <span id="page-30-1"></span>**2.1.2. Ajout d'un étudiant**

<span id="page-30-0"></span>L'ajout d'un étudiant à la base de données de l'application se fait par le biais d'un formulaire à remplir.

<span id="page-30-2"></span>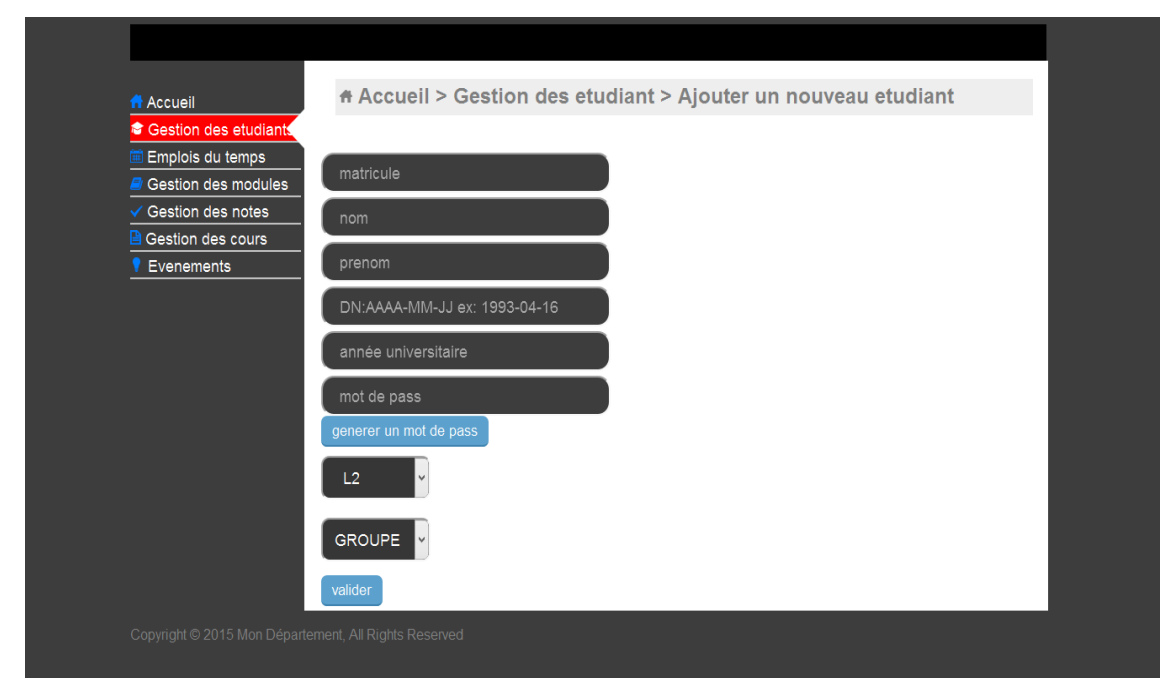

**Figure 3-3: Page d'ajout d'un étudiant**

## **2.1.3. Ajout d'un Cours/ Emploi Du temps**

<span id="page-31-0"></span>L'ajout d'un cours ressemble à celui d'un emploi du temps, la différence réside dans les données à ajouter et les fichiers bien sûr.

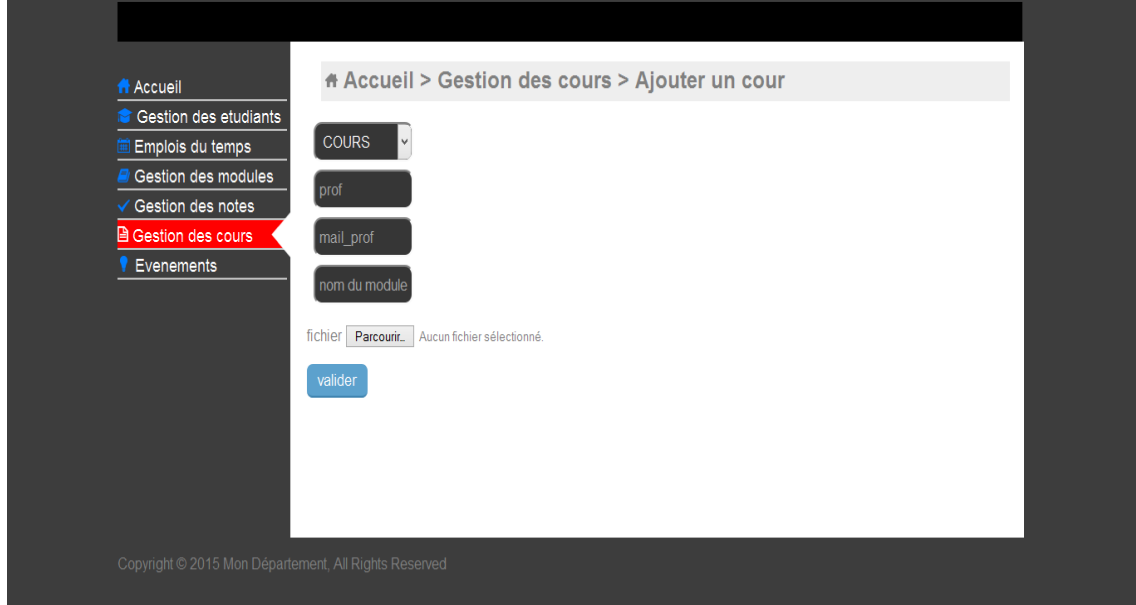

**Figure 3-4: Ajout D'un cours**

### <span id="page-31-2"></span>**2.1.4. Ajout des notes**

<span id="page-31-1"></span>Voici le scénario d'ajout des notes représenté sous forme de capture d'écran :

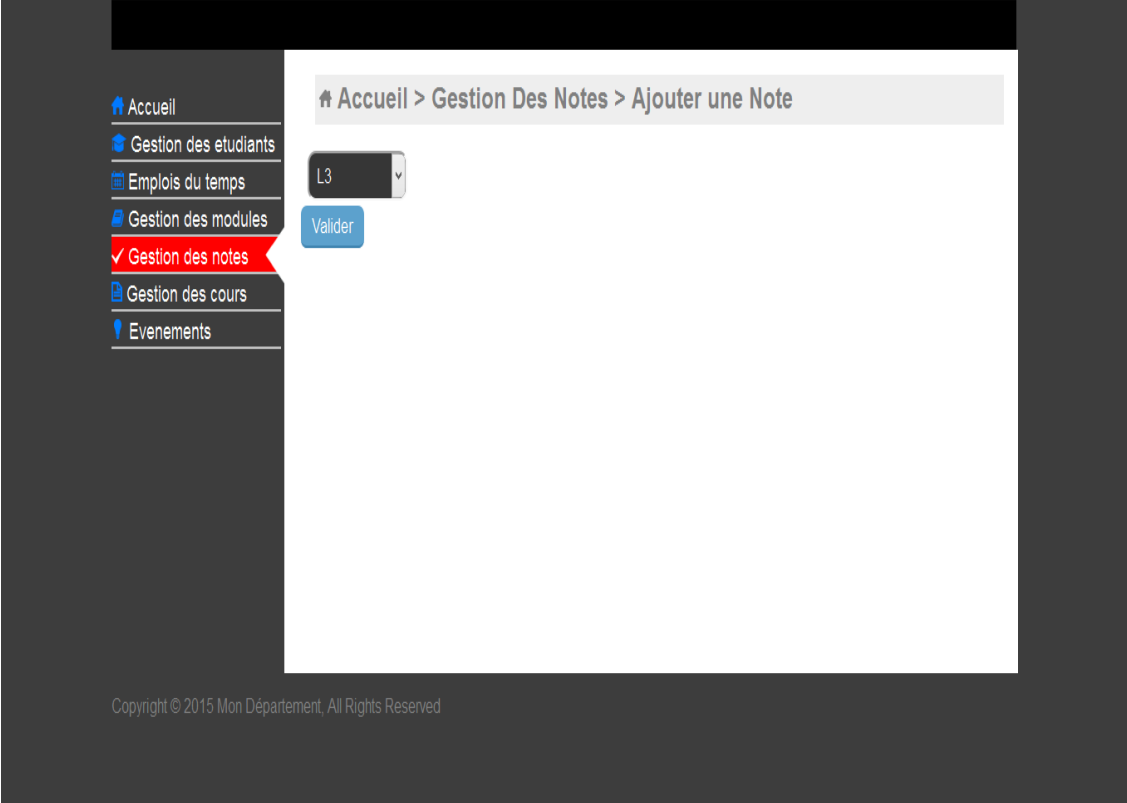

<span id="page-31-3"></span>**Figure 3-5: Etape 1**

![](_page_32_Picture_15.jpeg)

**Figure 3-6 Etape 2**

<span id="page-32-0"></span>![](_page_32_Picture_16.jpeg)

<span id="page-32-1"></span>**Figure 3-7: Etape 3**

![](_page_33_Picture_22.jpeg)

**Figure 3-8: Etape 4**

<span id="page-33-0"></span>Après avoir cliqué sur valider les notes s'ajouteront à la table notes, on peut les modifier en cas d'erreur dans la saisie, ça sera les mêmes étapes d'ajout sauf l'étape 4 :

![](_page_33_Picture_23.jpeg)

<span id="page-33-1"></span>**Figure 3-9: Modifier une note**

#### **2.2. Interface étudiant**

<span id="page-34-0"></span>Avant d'accéder à la page d'accueil de son interface l'étudiant doit tout d'abord s'authentifier en remplissant les deux champs MATRICULE et MOT de PASSE ce dernier et attribué par l'administrateur lors de l'ajout de l'étudiant via un générateur de mot de passe.

![](_page_34_Picture_58.jpeg)

<span id="page-34-1"></span>**Figure 3-10: Page De connexion Pour l'étudiant**

![](_page_34_Picture_4.jpeg)

**2.2.1. Page d'accueil interface étudiant**

<span id="page-34-2"></span>**Figure 3-11: Page d'accueil pour l'étudiant**

## <span id="page-35-0"></span>**2.2.2. Téléchargement des cours/emplois du temps/informations d'évènements**

Le processus est le même pour les 3 cas cités, alors nous allons vous montrer une figure qui résume le processus de téléchargement d'un emploi du temps, après avoir choisi le niveau dans une première page l'étudiant sera dirigé vers la page illustré dans la figure suivante.

![](_page_35_Picture_57.jpeg)

**Figure 3-12: Téléchargement des emplois du temps**

#### **2.2.3. Consultation Des notes**

<span id="page-35-2"></span><span id="page-35-1"></span>L'étudiant peut consulter ses notes de chaque module durant tout son cursus il lui suffit juste de choisir la promo.

|                                                       |             |            |                | mahmoudi karim<br>Deconnexion modifier le profil |
|-------------------------------------------------------|-------------|------------|----------------|--------------------------------------------------|
| Accueil                                               | # Accueil > |            |                |                                                  |
| Emplois du temps<br>悔                                 |             |            |                |                                                  |
| √ Liste des notes                                     | note de td  | note de tp | note d'exam    | note de rattrapage                               |
| Liste des cours                                       | 15          | 18         | $\overline{4}$ | $\mathbf{0}$                                     |
| Liste des evenements                                  |             |            |                |                                                  |
|                                                       |             |            |                |                                                  |
|                                                       |             |            |                |                                                  |
|                                                       |             |            |                |                                                  |
|                                                       |             |            |                |                                                  |
|                                                       |             |            |                |                                                  |
|                                                       |             |            |                |                                                  |
|                                                       |             |            |                |                                                  |
|                                                       |             |            |                |                                                  |
|                                                       |             |            |                |                                                  |
|                                                       |             |            |                |                                                  |
|                                                       |             |            |                |                                                  |
| Copyright © 2015 Mon Département, All Rights Reserved |             |            |                |                                                  |
|                                                       |             |            |                |                                                  |
|                                                       |             |            |                |                                                  |

<span id="page-35-3"></span>**Figure 3-13: Affichage des notes pour l'étudiant**

Remarque :

Pour la création de notre projet, on a préféré créer notre propre Template afin de mieux exploiter les fonctionnalités du langage CSS et de réaliser un design qui convient aux besoins du système. On lui a aussi intégré la fonction des « media queries » pour que notre système s'adapte à la taille de l'écran que ça soit un pc, tablette ou smartphone pour une meilleure manipulation.

#### <span id="page-36-0"></span>3. **Conclusion**

Dans ce chapitre nous avons fait la réalisation de notre projet de site web dédié aux étudiants du département d'Informatique, et ce pour les accompagner durant tout leur cursus universitaire, que ce soit pour connaitre leur emploi du temps, leur notes et même leur cours, les dates d'examen et enfin les évènements éventuels du département comme les sorties, les fêtes de fin d'années ou autres. Nous avons résumé les principales fonctionnalités de l'application via des captures d'écran.

# **Conclusion générale**

<span id="page-37-0"></span>Ce projet de fin d'études a consisté à réaliser un site web dynamique pour le département d'informatique.

Au cours de ce mémoire, nous avons présenté les différentes étapes de la conception et la réalisation de notre application.

Afin de satisfaire les besoins des utilisateurs nous avons commencé la conception en utilisant le formalisme UML et la mise en œuvre des bases de données avec le gestionnaire de bases de données MYSQL ensuite l'implémentation des requêtes SQL pour la manipulation des données et enfin la concrétisation de l'application sous l'environnement de programmation PHP.

Ce projet a fait l'objet d'une expérience intéressante, qui nous a permis d'améliorer nos connaissances et nos compétences dans le domaine de la programmation. Nous avons appris à mieux manipuler les langages PHP, HTML, MYSQL et Java Script de ce fait et suite à l'expérience acquise tout le long de ce PFE, on pourra réaliser des sites web sans contraintes dans l'avenir.

Ainsi à travers ce site web fait pour le département d'informatique, qui est une première pour notre département, car avoir un site qui informe l'ensemble des étudiants sur leurs notes, cours, emploi du temps et évènements sur divers équipements, c'est une révolution.

Ce travail étant un travail personnel, n'est nullement un modèle unique ni d'ailleurs parfait, c'est pourquoi nous restons ouverts à toutes les critiques et nous sommes prêts à recevoir toutes les suggestions et remarques tendant à améliorer d'avantage ce site. Car tout travail informatique presque abouti a été toujours l'œuvre d'une équipe.

38

## <span id="page-38-0"></span>**Bibliographie**

- [1] «Introduction a UML,» 30 Avril 2015. [En ligne]. Available: http://www.commentcamarche.net/contents/1141-introduction-a-uml.
- [2] «Un cours complet sur UML,» 31 Mars 2015. [En ligne]. Available: http://cursus.edu/institutions-formations-ressources/formation/13905/cours-completsur-uml-langage-modelisation/#.VVvD75NSKDj.
- [3] «HTML langague,» 2 mai 2015. [En ligne]. Available: http://www.commentcamarche.net/contents/498-html-langage.
- [4] «Définition >CSS Cascading Style Sheet,» 24 Mars 2015. [En ligne]. Available: http://www.futura-sciences.com/magazines/high-tech/infos/dico/d/internet-css-4050/.
- [5] «c'est quoi le PHP ???,» 02 mai 2015. [En ligne]. Available: http://www.djazairdvb.biz/forum/showthread.php?24019-C-est-quoi-le-PHP.
- [6] «Linux Mysql,» 2 mai 2015. [En ligne]. Available: http://www.easylabs.pro/stages/tony/linux-mysql/#more-559.
- [7] «Télécharger faststone capture,» 2 Mai 2015. [En ligne]. Available: http://www.commentcamarche.net/download/telecharger-240-faststone-capture.
- [8] «paint shop pro -resultats sur internet,» 2 mai 2015. [En ligne]. Available: http://www.cyclopaedia.fr/wiki/PaintShop\_Pro.

# <span id="page-39-0"></span>**Liste de figures**

![](_page_39_Picture_181.jpeg)

#### <span id="page-40-0"></span>**Résumé**

A travers ce projet, nous avons réalisé un site web dynamique au profit de notre département d'informatique. Cette application est en effet un système dédié au étudiants afin de leur faciliter la tâche de consulter leurs notes, télécharger leurs cours, leurs emplois du temps et être au courant des nouveaux évènements au sein du département, tout ça à n'importe quelle instant et n' importe où, la modélisation du site a été faite par UML. La base de données et l'application ont été respectivement crées par MYSQL et le langage PHP, réputés par leurs puissance et leur efficacité.

#### **Abstract**

Through this project, we realized a dynamic website for the benefit of our IT department. This application is in fact a system dedicated to the students to facilitate their work to consult their notes, download their course, their timetables and be aware of new events within the department, all of it at any time, and every where. The system modeling was made by UML. The database and application were created respectively by MYSQL and PHP, known by their power and efficiencies.

## **ملخص**

في إطار هدا المشروع، قمنا بتجسيد صفحة Webديناميكية لفائدة كلية اإلعالم اآللي هدا التطبيق يعتبر كجهاز لمساعدة الطلبة وتسهيل عملية االضطالع على نقاطهم وتحميل دروسهم وجدول االستعمال الزمني. وبصفة عامة االضطالع على كل نشاطات الكلية في أي وقت كان. إن نموذج جهاز "كليتي" قد تم تطويره من قبل UML أما قاعدة المعطيات والتنفيذ تم إنشائها من طرف MYSQLولغة البرمجة PHP مقيم على حسب القوة واألهمية.